# **E.M.Π. - Εργαστήριο Τηλεπισκόπησης**

# **Έμπειρα Συστήματα στη Γεωπληροφορική**

## ΟΝΟΜΑΤΕΠΩΝΥΜΟ: ..........................................................................................................................................

ΗΜΕΡΟΜΗΝΙΑ: ...................................................................................................................................................

# **Κέλυφος Εμπείρου Συστήματος Nexpert Object**

Το κέλυφος εμπείρου συστήματος Nexpert Object (N.O.) είναι ένα περιβάλλον ανάπτυξης υβριδικών εμπείρων συστημάτων με συστήματα παραγωγής. Τα κύρια στοιχεία ενός εμπείρου συστήματος είναι η βάση γνώσης (knowledge base) και η μέθοδος συμπερασματολογίας (inference engine) που κατά κανόνα διαχωρίζονται, έτσι ο μηχανικός γνώσης ασχολείται μόνο με την πρόσληψη της γνώσης και την οργάνωση της.

Στη βάση γνώσης αναπαρίσταται η διαδικαστική και η περιγραφική γνώση για το συγκεκριμένο πεδίο (domain).

- H περιγραφική γνώση αναφέρεται στις έννοιες (τάξεις) και τα γεγονότα (αντικείμενα) του προβλήματος. Στο N.O. εφαρμόζεται μια αντικειμενοστραφή αναπαράσταση στην οποία περιλαμβάνεται η χρήση α)τάξεων (class) και υπο-τάξεων (subclass) για τις έννοιες, β)αντικειμένων (object) και υπό-αντικειμένων (subτους.
- Η διαδικαστική γνώση αναφέρεται στην στρατηγική επίλυσης του προβλήματος. Αυτή επενεργεί επί της περιγραφικής γνώσης για να εξάγει συμπεράσματα και αποφάσεις. Η αναπαράσταση της διαδικαστικής γνώσης στο N.O. γίνεται με ένα σύστημα κανόνων παραγωγής.
- Από την άλλη πλευρά, η μεθοδολογία εξαγωγής συμπερασμάτων εφαρμόζει τα δεδομένα της βάσης γνώσης στην επίλυση του προβλήματος.

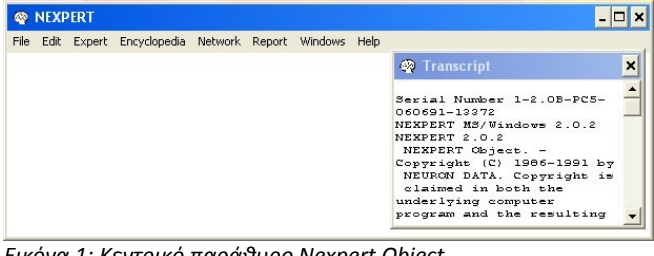

*Εικόνα 1: Κεντρικό παράθυρο Nexpert Object.*

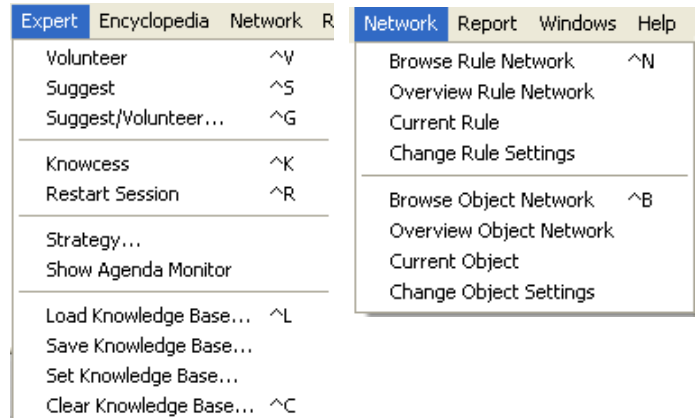

object) για τα γεγονότα του προβλήματος, *Εικόνα 2: Λίστες επιλογών Expert και Network. Από τη λίστα* γ)πεδίων (attribute - attribute value) για *Expert επιλέγεται η φόρτωση/εκφόρτωση μιας βάσης γνώσης* τις ιδιότητες και τις αντίστοιχες τιμές *και ο τρόπος με τον οποίο γίνεται η συμπερασματολογία. Στη λίστα Network βρίσκονται τα εργαλεία τα οποία προβάλουν τα δίκτυα κανόνων και τις ιεραρχίες των τάξεων.*

| Edit.            |                  | Expert Encyclopedia |  |  |  |  |
|------------------|------------------|---------------------|--|--|--|--|
| Rule Editor<br>۳ |                  |                     |  |  |  |  |
| Context Editor   |                  |                     |  |  |  |  |
| Object Editor    |                  |                     |  |  |  |  |
|                  | Class Editor     | д                   |  |  |  |  |
| Property Editor  |                  |                     |  |  |  |  |
|                  | Meta-Slot Editor |                     |  |  |  |  |

*Εικόνα 3: Λίστα επιλογών Edit. Εδώ παρέχονται τα εργαλεία επεξεργασίας κανόνων, τάξεων και ιδιοτήτων.*

### *Περιβάλλον Εργασίας Nexpert Object*

#### Κανόνες Παραγωγής

Οι κανόνες παραγωγής είναι δομές γνώσης που συνιστούν τα βήματα του μηχανισμού επίλυσης. Η σύνθεση των κανόνων παραγωγής γίνεται με την ενεργοποίηση της υπο-επιλογής RULE της επιλογής EDIT (Εικόνα 2). Το αποτέλεσμα είναι να ενεργοποιηθεί ο επεξεργαστής κανόνων παραγωγής (Εικόνα 3) στον οποίο διακρίνουμε:

- 1. τις συνθήκες (η αριστερή στήλη στον επεξεργαστή κανόνων),
- 2. τις ενέργειες (η δεξιά στήλη) και
- 3. την υπόθεση που αντιστοιχεί σε ένα αντικείμενο με τύπο λογικής μεταβλητής. Στην Εικόνα 3 η υπόθεση είναι η H railorad station TN.

Η γενική μορφή του κανόνα είναι:

 $\Box$   $\times$ **A** RULE EDITOR New | Modify | Copy | Delete |  $OK$ | Cancel | Check Quit ab cd **Rule Name** ef Is | task\_transport\_netw "transport H\_railroad\_station\_TN gh texture "rough" l Is ij Yes H railroad station Crea TN 2 **IRailroad**  $\overline{\mathbf{k}}$ Do relative\_border\_to TN\_2.Rel Yes H\_railroad\_station mn op qr st uv wx Inf. Priority Number 1 Inf. Priority Slot yz Comments Why

*Εικόνα 4: Κανόνας παραγωγής για απόδειξη της υπόθεσης H\_railroad\_station\_TN*

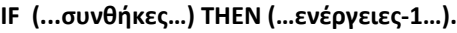

Εάν οι συνθήκες του κανόνα παραγωγής ικανοποιηθούν τότε εκτελούνται οι ενέργειες-1. Σε αντίθετη περίπτωση, ο κανόνας αποτυγχάνει και εκτελείται ο επόμενος κανόνας με βάση τη στρατηγική επίλυσης.

Οι κανόνες στο Nexpert Object είναι συμμετρικοί αυτό σημαίνει ότι ενεργοποιούνται είτε κατά την φορά της ορθής είτε κατά την φορά της ανάστροφης συλλογιστικής αλυσίδας. Κάθε κανόνας έχει προτεραιότητα στην εκτέλεση (inference priority number) ίση με την μονάδα, εκτός εάν δηλωθεί διαφορετικά (Εικόνα 4). Οι συνθήκες και οι ενέργειες που υπάρχουν σε ένα κανόνα παραγωγής ορίζονται με μια σειρά από τελεστές, οι σημαντικότεροι τον οποίων βρίσκονται στον Πίνακα 1.

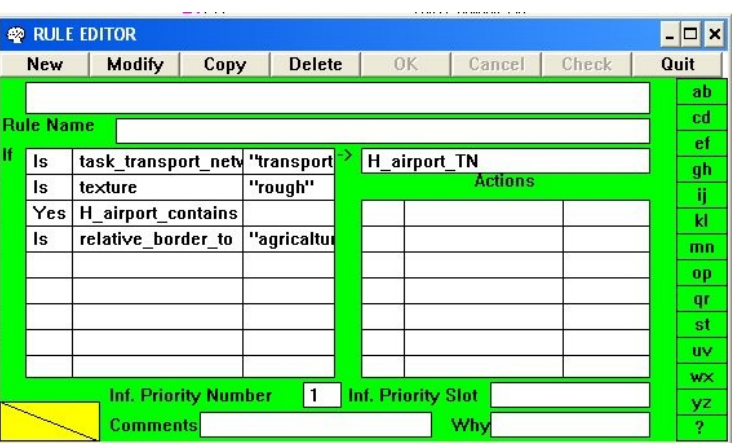

*Εικόνα 5: Κανόνας παραγωγής για απόδειξη της υπόθεσης H\_airport\_TN. Ο κανόνας αυτός βρίσκεται στην ίδια γνωσιακή νησίδα (knowledge island) με τον προηγούμενο καθώς μοιράζονται την ίδια κοινή συνθήκη (task\_transport\_network = "transport network").*

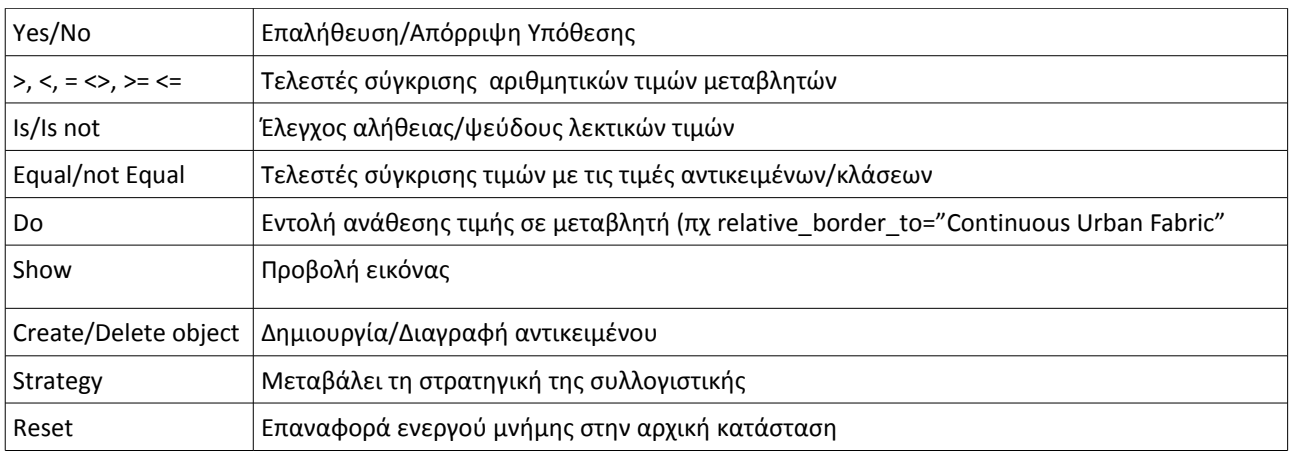

*Πίνακας 1: Κυριότεροι τελεστές του Nexpert Object*

Εκτός από τον επεξεργαστή κανόνων στον οποίο ορίζονται σειριακά οι κανόνες παραγωγής, υπάρχει το δίκτυο κανόνων (Εικόνα 6).

Το δίκτυο κανόνων παραγωγής (Rule Network) ενεργοποιείται από την επιλογή Network του κεντρικού μενού επιλογών (Εικόνα 2).

Σε αυτό γίνεται στο οποίο γίνεκανόνες και ποίες συνθήκες τους έχουν ικανοποιηθεί (Εικόνα 6).

Επιπρόσθετα οι τιμές των μεταβλητών καθώς και των υποθέσεων των κανόνων παραγωγής, εμφανίζονται στο δίκτυο αντικειμένων-τάξεων (Object Network) που ενεργοποιείται με την επιλογή Network του κεντρικού μενού επιλογών (Εικόνα 2). Έτσι δίνεται η δυνατότητα να γίνει επισκόπηση των τιμών (true, false, unknown) των υποθέσεων των κανόνων παραγωγής καθώς και των τιμών των μεταβλητών στο δίκτυο αντικειμένων - τάξεων (object network), όπως φαίνεται στην Εικόνα 7.

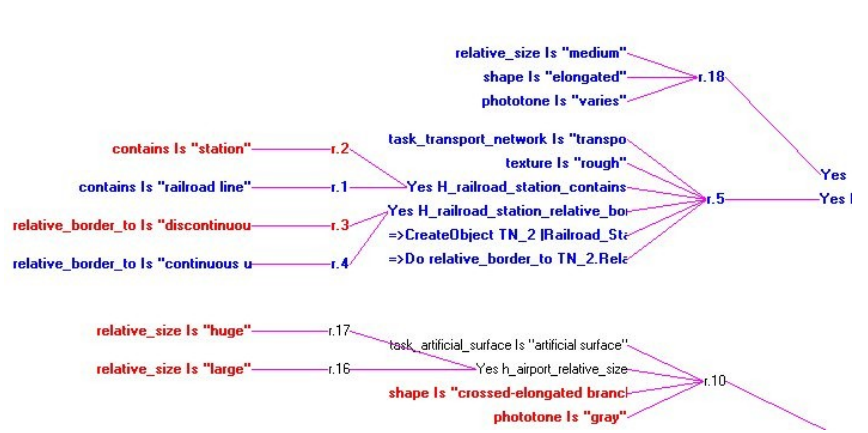

ται επισκόπηση των κανόνων Εικόνα-6:*Τμήμα* δικτύου κανόνων. Με μπλε χρώμα τονίζονται οι υποθέσεις που παραγωγής και φαίνεται ποιοι <sup>έχουν επαληθευτεί, ενώ με κόκκινο αυτές που έχουν απορριφθεί</sup>

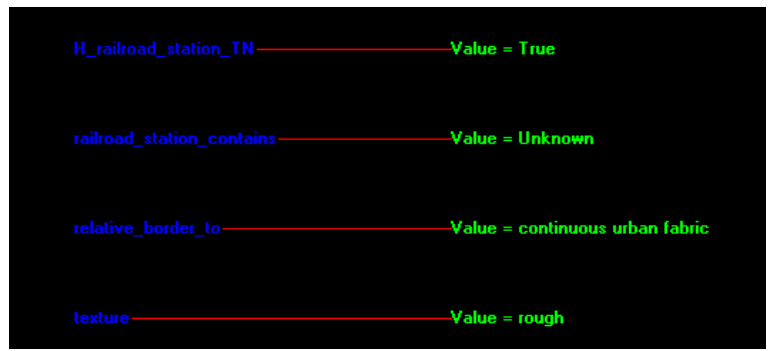

*Εικόνα 7: Τμήμα του δικτύου αντικειμένων. Η υπόθεση*

*H\_railroad\_station\_TN έχει την τιμή true, ενώ η τιμή της μεταβλητής texture είναι rough*

#### *Τάξεις-Αντικείμενα*

Η **τάξη** παρέχει το εννοιολογικό πλαίσιο περιγραφής των εννοιών. Δίνεται στον επεξεργαστή τάξεων (Εικόνα 7). Ο ορισμός της περιλαμβάνει :

- 1. Τον καθορισμό των υπο-τάξεων (sub-classes). Με αυτό τον τρόπο συνθέτονται ακολουθίες και η γνώση οργανώνεται σε ένα ιεραρχικό πλαίσιο.
- 2. Τον καθορισμό των ιδιοτήτων (έχουν καθορισμένες τιμές ή οι τιμές είναι άγνωστες/unknown).
- 3. Τον καθορισμό των μετά-ιδιοτήτων (meta-slots) που συνδέονται με τις ιδιότητες και καθορίζουν: α)την επιλογή μιας τιμής από λίστα εναλλακτικών τιμών, β)το σχόλιο που αναγράφεται στο παράθυρο επικοινωνίας όταν ζητηθεί η τιμή της ιδιότητας, κ.α.
- 4. Το καθορισμό των μεθόδων (Methods) που αφορούν δύο μετά-ιδιοτήτων:
- Order of sources meta-slot. Προσδιορίζει από που θα προσληφθεί η τιμή της ιδιότητας όταν αυτή χρειαστεί στην διάρκεια της επίλυσης.
- If change meta-slot (δαίμονες / daemons). Καθορίζει μία σειρά ενεργειών εάν μεταβληθεί η τιμή μίας ιδιότητας.

Τα **αντικείμενα** είναι **εξειδικεύσεις των τάξεων** που δημιουργούνται κατά την διάρκεια της εκτέλεσης της εφαρμογής (δυναμικά αντικείμενα), ή αναπαριστούν τις ιδιότητες των τάξεων, ή είναι μεταβλητές στην βάση γνώσης (υποθέσεις ή συνθήκες των κανόνων παραγωγής) κ.α. Η σύνδεση των αντικειμένων με τάξεις δημιουργεί ιεραρχικές δομές (οbject is an instance of a class) με κληρονομικότητα των ιδιοτήτων από τις τάξεις προς τα αντικείμενα. Αντικείμενα (sub-objects) μπορούν να συνδέονται *Εικονίζεται το δυναμικό αντικείμενο TN\_2 καθώς και οι τιμές* με άλλα αντικείμενα (objects) εκφράζοντας μία *των ιδιοτήτων του.*σχέση μέρους-όλου (sub-object is a part of object) με χαρακτηριστικό γνώρισμα ότι **δεν ισχύει** η κληρονομικότητα των ιδιοτήτων από το ανώτερο επίπεδο (object) στο κατώτερο (sub-object), **εκτός εάν δηλωθεί διαφορετικά**.

Τα αντικείμενα περιγράφονται όπως και οι τάξεις από ιδιότητες και τις τιμές τους και από τις μεταεντολές/μεθόδους που συνδέονται με τις ιδιότητες, και δίνονται στον επεξεργαστή αντικειμένων (Εικόνα 9).

| CLASS EDITOR |                   |                |                    |    |           |                       |                            | - 0<br>$\boldsymbol{\mathsf{x}}$ |
|--------------|-------------------|----------------|--------------------|----|-----------|-----------------------|----------------------------|----------------------------------|
| New          | Modify            | Copy           | <b>Delete</b>      | 0K | Cancel    | Quit                  |                            |                                  |
|              |                   |                |                    |    |           |                       |                            | ab                               |
| Name         | Airport           |                |                    |    |           |                       |                            | cd                               |
|              | SubClasses        |                |                    |    |           |                       |                            |                                  |
|              |                   |                |                    |    |           |                       |                            | ef                               |
|              |                   |                |                    |    |           |                       |                            | gh                               |
|              |                   |                |                    |    |           |                       |                            | ij                               |
|              |                   |                |                    |    |           |                       |                            | $\mathbf k$                      |
|              | <b>Properties</b> | Contains       |                    |    |           |                       | [S] Control Tower, Ariline | mn                               |
|              |                   | Phototone      |                    |    | [S] Gray  |                       |                            |                                  |
|              |                   |                | Relative border to |    |           | [S] Agricaltural Area |                            | op                               |
|              |                   | Relative_Size  |                    |    | [S] Large |                       |                            |                                  |
|              |                   | Shape          |                    |    |           | [S] Elongated         |                            | qr                               |
|              |                   | Size           |                    |    | [S] Large |                       |                            | st                               |
|              |                   | <b>Texture</b> |                    |    | [S] Rough |                       |                            |                                  |
|              |                   |                |                    |    |           |                       |                            | <b>UV</b>                        |
|              |                   |                |                    |    |           |                       |                            | WX                               |
|              |                   |                |                    |    |           |                       |                            | yz                               |
|              |                   |                |                    |    |           |                       |                            | 2                                |

*Εικόνα 8: Ο επεξεργαστής τάξεων (class editor) στον οποίο απεικονίζεται η τάξη Airport με τις τιμές των ιδιοτήτων της*

| <b>© OBJECT EDITOR</b> |                       |    |        |             |                             | $ \Box$ $\times$ |  |
|------------------------|-----------------------|----|--------|-------------|-----------------------------|------------------|--|
| Modify<br>New          | <b>Delete</b><br>Copy | OK | Cancel | Quit        |                             |                  |  |
|                        |                       |    |        |             |                             | ab               |  |
| <b>TN 2</b><br>Name    |                       |    |        |             |                             |                  |  |
| <b>Classes</b>         | [+]Railroad Station   |    |        |             |                             | cd               |  |
|                        |                       |    |        |             |                             | ef               |  |
|                        |                       |    |        |             |                             |                  |  |
|                        |                       |    |        |             |                             | gh               |  |
| SubObjects             |                       |    |        |             |                             | ij               |  |
|                        |                       |    |        |             |                             |                  |  |
|                        |                       |    |        |             |                             |                  |  |
| <b>Properties</b>      | Contains              |    |        | [S] Unknown |                             | mn               |  |
|                        | <b>Phototone</b>      |    |        | [S] Unknown | ⊂≛                          |                  |  |
|                        | Relative border to    |    |        |             | [S] continuous urban fabric | 0 <sub>p</sub>   |  |
|                        | Relative_Size         |    |        | [S] Unknown | qr                          |                  |  |
|                        | Shape                 |    |        | [S] Unknown |                             |                  |  |
|                        | Size                  |    |        | [S] Unknown |                             | st               |  |
|                        | Texture               |    |        | [S] Unknown |                             |                  |  |
|                        |                       |    |        |             |                             | <b>UV</b>        |  |
|                        |                       |    |        |             |                             | WX               |  |
|                        |                       |    |        |             |                             |                  |  |
|                        |                       |    |        |             |                             | yz               |  |
|                        |                       |    |        |             |                             | $\overline{?}$   |  |
|                        |                       |    |        |             |                             |                  |  |

*Εικόνα 9: Επεξεργαστής αντικειμένων (object editor).*

## *Σύνδεση μεταξύ κανόνων παραγωγής και αντικειμένων*

Το Nexpert Object είναι ένα υβριδικό εργαλείο (hybrid tool) το οποίο επιτρέπει την ολοκλήρωση κανόνων παραγωγής και αντικειμένων-τάξεων. Παράδειγμα δίνεται στον ακόλουθο πίνακα, όπου η επαλήθευση της υπόθεσης H\_railorad\_station έχει σαν αποτέλεσμα την δημιουργία του αντικειμένου TN\_2 που ανήκει στην τάξη Railroad\_Station και στο οποίο η τιμή relative\_border\_to έχει ανατεθεί στο πεδίο TN\_2.Relative\_border\_to.

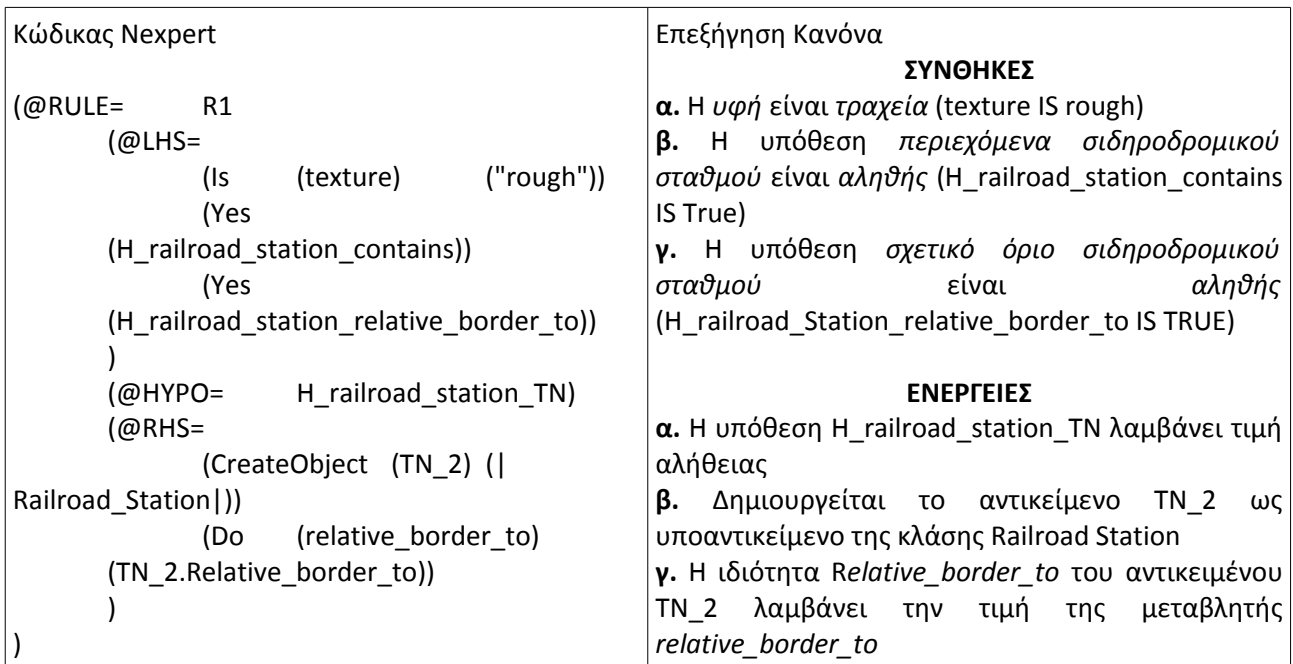

Στο δίκτυο αντικειμένων-τάξεων (Object network) απεικονίζονται οι τάξεις και τα αντικείμενα της εφαρμογής αι οι ιεραρχικές δομές που δημιουργούνται μεταξύ τους (Εικόνα 10). Το δίκτυο ενεργοποιείται από την επιλογή Network του κεντρικού μενού επιλογών.

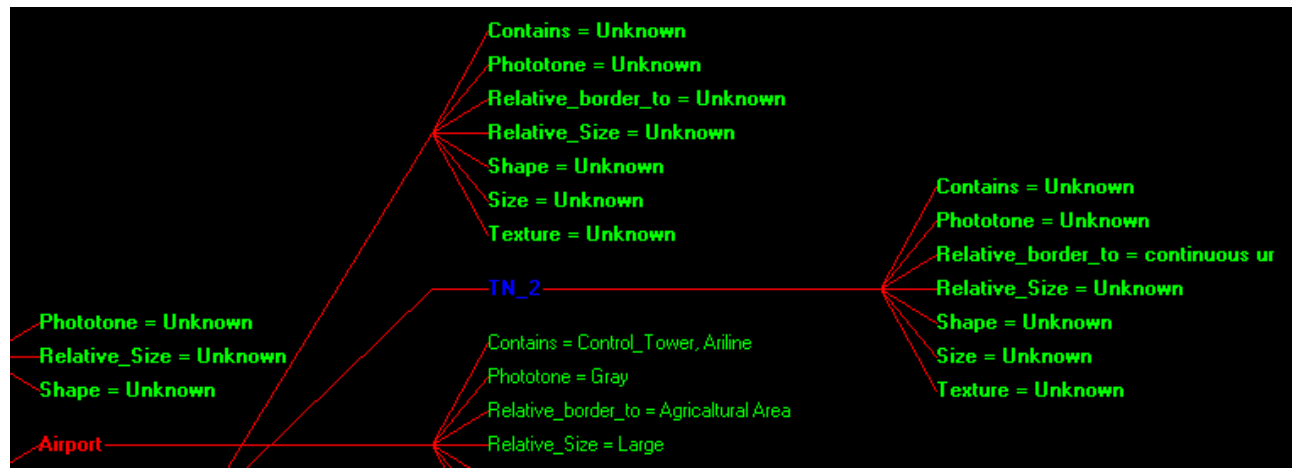

*Εικόνα 10: Δίκτυο αντικειμένων του Nexpert object*

## *Μέθοδοι Συμπερασματολογίας*

Η μεθοδολογία εξαγωγής συμπερασμάτων εφαρμόζει τα δεδομένα της βάσης γνώσης στην επίλυση του προβλήματος και διακρίνεται ως προς τρία χαρακτηριστικά:

Μεθοδολογία αναζήτησης σε ένα κανόνα παραγωγής: α)Ορθή, β)Ανάστροφη, και γ) Αμφίδρομη συλ-

λογιστική αλυσίδα.

- Μεθοδολογία αναζήτησης στην βάση γνώσης : α) σε πλάτος (Breath-first search) και β) σε βάθος (Depth-first).
- Κατάσταση των γεγονότων στην διάρκεια της διαδικασίας αναζήτησης: α)Στατική κατάσταση γεγονότων-(Monotonic Reasoning) και β)Δυναμική κατάσταση γεγονότων (Non Monotonic Reasoning.

Στο N.O. οι κανόνες παραγωγής είναι συμμετρικοί (αμφίδρομη συλλογιστική αλυσίδα και μπορούν να ενεργοποιηθούν είτε κατά την ορθή είτε κατά την ανάδρομη συλλογιστική αλυσίδα ανάλογα με τις τρέχουσες ανάγκες κατά την διάρκεια εκτέλεσης της εφαρμογής. Η κατάσταση των γεγονότων είναι δυναμική (non monotonic reasoning) ενώ η μεθοδολογία αναζήτησης στην βάση γνώσης (inference strategies) καθορίζεται στην υποεπιλογή strategy η οποία ανήκει στην επιλογή Expert του κεντρικού μενού επιλογών.

**Παράδειγμα:** υπάρχει η δυνατότητα να είναι οι πύλες ανοικτές (Forward through gates) ή κλειστές. Αυτό σημαίνει ότι έάν σε ένα κανόνα μια συνθήκη είναι αληθής και η ίδια συνθήκη υπάρχει και σε άλλο κανόνα παραγωγής, τότε ενεργοποιείται και ο δεύτερος κανόνας κατά την φορά της ορθής συλλογιστικής αλυσίδας.

Στην υπο-επιλογή strategy καθορίζεται η μέθοδος κληρονομικότητας των ιδιοτήτων από τις τάξεις (class) σε άλλες τάξεις (sub-classes) από τις τάξεις στα αντικείμενα (σχέσεις του τύπου is a kind of) και από τα αντικείμενα στα αντικείμενα (σχέσεις του τύπου is a part of) καθώς και τον τρόπο αναζήτησης των τιμών των ιδιοτήτων από το κατώτερο επίπεδο προς το ανώτερο.

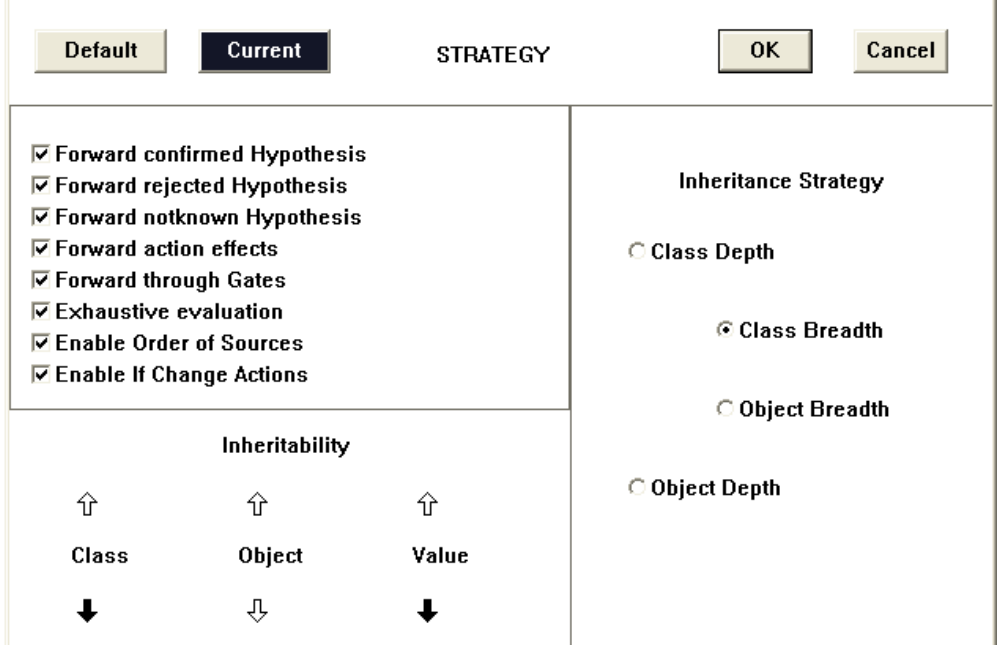

*Εικόνα 11: Μέθοδοι συμπερασματολογίας και προσδιορισμού της κληρονομικότητας που είναι διαθέσιμοι στην επιλογή strategy*

#### **ΕΙΣΑΓΩΓH ΣΤΟΝ NEXPERT OBJECT ΜΕ ΥΠΟΔΕΙΓΜΑΤΙΚΉ AΣΚΗΣΗ**

#### *ΤΜΗΜΑ 1: Γνωστικό Περιεχόμενο*

Στο παράδειγμα αυτό θα επεξεργαστούμε τρεις γνωστές σε όλους θεματικές κατηγορίες: το Αεροδρόμιο (για συντομία θα συμβολίζεται Α), το Ελικοδρόμιο (Ε) και τον Σιδηροδρομικό Σταθμό (ΣΣ). Πρόκειται για Τεχνητές Επιφάνειες (ΤΕ) (υπερ-κατηγορία) όπως τα κτήρια και οι δρόμοι, ενώ παράλληλα είναι και Μεταφορικά Δικτύα (ΜΔ) (υπερ-κατηγορία) όπως οι δρόμοι, τα λιμάνια και τα ποτάμια. (Εικόνα 12).

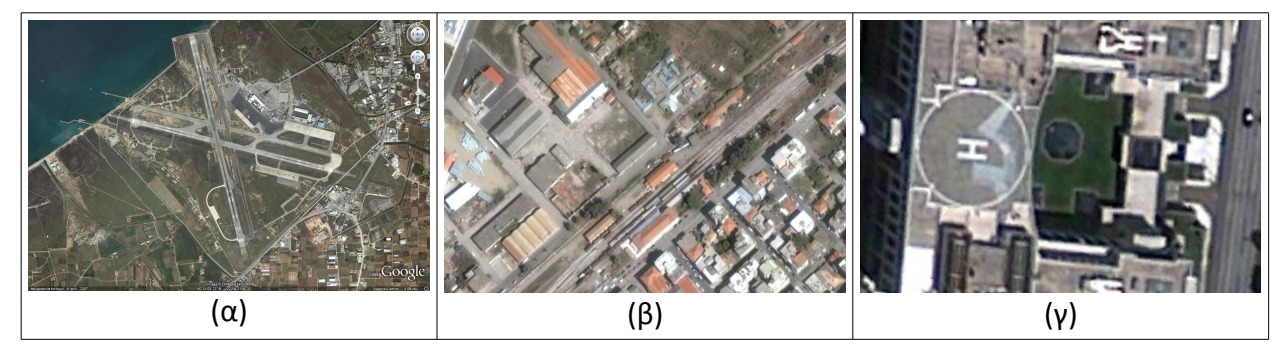

*Εικόνα 12: α. Αεροδρόμιο. β. Σιδηροδρομικός Σταθμός. γ. Ελικοδρόμιο*

Στην περιοχή μελέτης η δομική γνώση περιγράφεται από το ιεραρχικό πλαίσιο στο ακόλουθο Σχήμα 1. Συγκεκριμένα η ιεραρχία τάξεων περιλαμβάνει τις κορυφαίες τάξεις:

- 1. Τεχνητές Επιφάνειες (ΤE) με τις ιδιότητες μέγεθος (μγ), σχήμα (σχ), εμβαδό (εμ) και
- 2. Μεταφορικά Δίκτυα (ΜΔ) με τις ιδιότητες μεταφορικό\_μέσο (μμ), τροχιά (τρ), χρήση (χρ).

Οι τάξεις (sub-class) Α, Ε και ΣΣ ανήκουν στις κορυφαίες τάξεις ΤΕ και ΜΔ και κληρονομούν τις ιδιότητες μέγεθος, σχήμα, εμβαδό και μεταφορικό\_μέσο, τροχιά, χρήση.

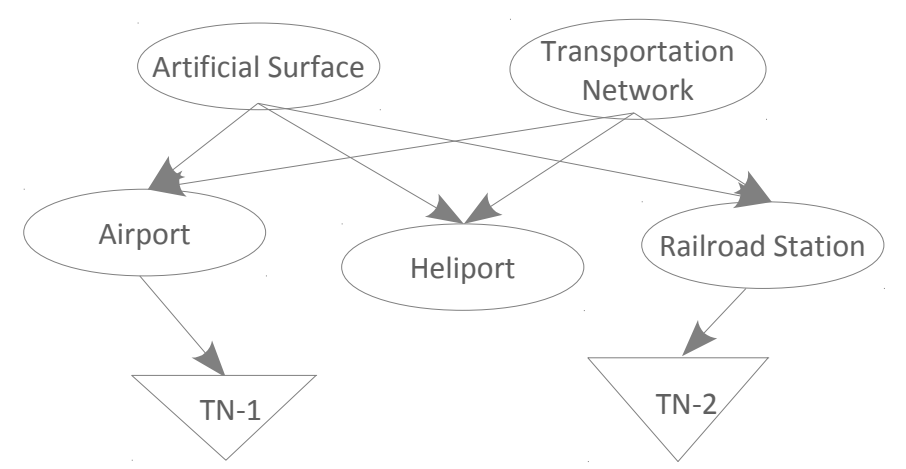

*Σχήμα 1: Δίκτυο Τάξεων-Υποτάξεων-Αντικειμένων*

Η αναγνώριση τους γίνεται με μια σειρά από κανόνες παραγωγής οι οποίοι αποφασίζουν για την ταύτιση της άγνωστης κατηγορίας (ΜΔ/ΤΕ ) με ένα από τα τρία πρότυπα Α, Ε ή ΣΣ που περιγράφονται στην δομική γνώση. Παράδειγμα:

*IF Texture= "Rough"* **and** *Shape= "elongated"* **and** *Size= "Large"* **THEN Transportation Net.***=*

#### *Airport*

Οι δυνατές τιμές για κάθε ΤΕ/ΜΔ ανά ιδιότητα δίνονται στους πίνακες 2 και 3:

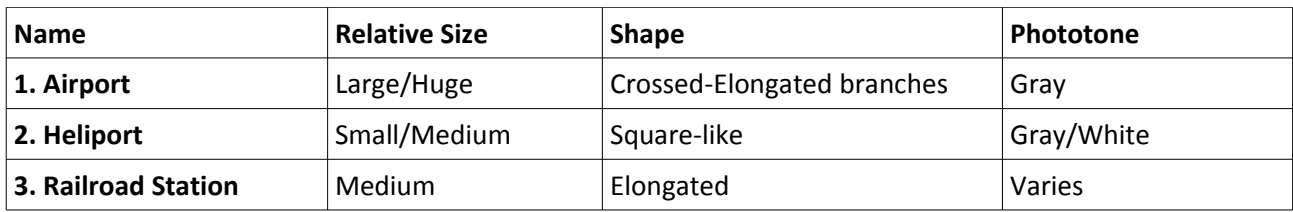

*Πίνακας 2: Ιδιότητες-τιμές για τις τάξεις των τεχνητών επιφανειών*

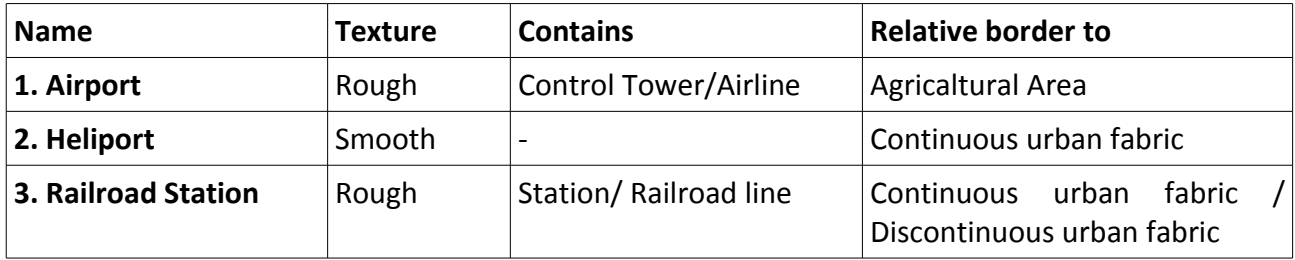

*Πίνακας 3: Ιδιότητες-τιμές για τις τάξεις των μεταφορικών δικτύων*

**Στόχος της Άσκησης:** να αναπαρασταθεί η δομική γνώση (Τάξεις) και η διαδικαστική γνώση (Κανόνες Παραγωγής) για την περιοχή μελέτης στο κέλυφος εμπείρου συστήματος Nexpert Object.

#### *ΤΜΗΜΑ 2: Αναπαράσταση της Περιγραφικής Γνώσης*

Ενεργοποιείται το κέλυφος Nexpert Object. Με την υπο-επιλογή Class Editor της επιλογής EDIT του κεντρικού μενού επιλογών, ενεργοποιείτε ο επεξεργαστής τάξεων και εισάγετε τις τάξεις ΜΔ/ΤΕ της περιοχής μελέτης σύμφωνα με τα όσα προβλέπονται στο Σχήμα 1 και στους Πίνακες 2 και 3. Η εισαγωγή των δεδομένων γίνεται στον Class Editor για τις τάξεις και τις ιδιότητες τους ενώ στον Meta-slot Editor εισάγονται οι τιμές τους (Εικόνα 13).

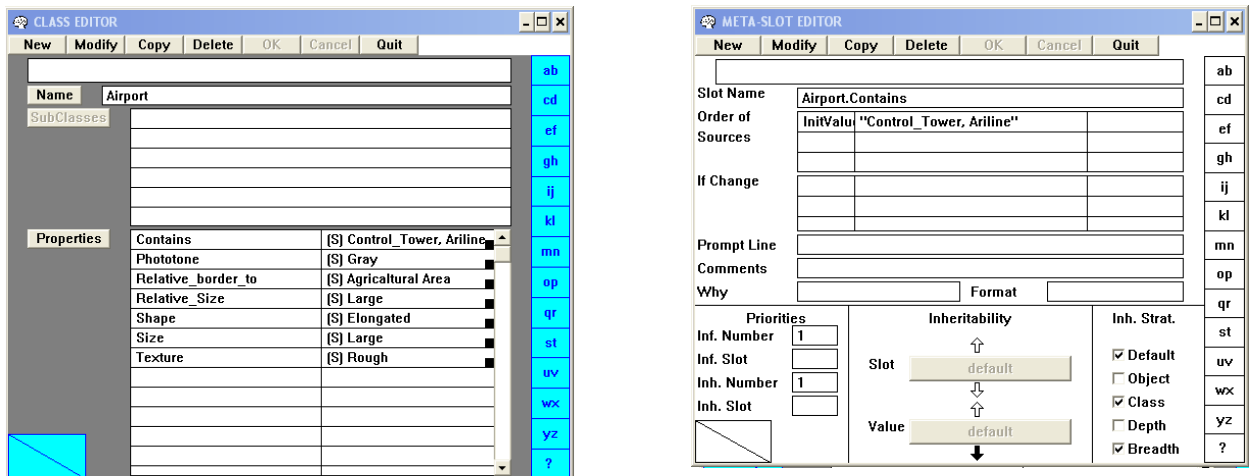

*Εικόνα 13: Class editor και Meta-slot Editor κελύφους Nexpert Object*

*2. Απεικονίστε τις ιεραρχίες τάξεων που δημιουργήθηκαν στο δίκτυο τάξεων-αντικειμένων. Σχολιάστε την κληρονομικότητα ιδιοτήτων-τιμών από τις ανώτερες τάξεις στις κατώτερες.*

#### *ΤΜΗΜΑ 3. Κανόνες παραγωγής.*

Εισάγεται ο κανόνας παραγωγής (με όνομα υπόθεσης H\_railroad\_station\_TN) για τον προσδιορισμό ενός Σιδηροδρομικού Σταθμού (βλέπε Γνωστικό περιεχόμενο) στον επεξεργαστή κανόνων παραγωγής.

*3.Α Στην συνέχεια γίνεται επισκόπηση του κανόνα παραγωγής στο δίκτυο κανόνων παραγωγής (Rule Network) καθώς και της υπόθεσης στο δίκτυο αντικειμένων τάξεων. Μέτα σώζεται η βάση γνώσης με το* *όνομα APL1.KB.*

*Η ενεργοποίηση του κανόνα παραγωγής γίνεται μέσα από την υποκατηγορία Expert-> Suggest/Volunteer. Επιλέγεται η καρτέλα Hypothesis και στη συνέχεια επιλέγεται η υπόθεση η οποία θέλουμε να ενεργοποιηθεί και την προτείνουμε (suggest). Τέλος επιλέγουμε την επιλογή ΟΚ & Knowcess.* Μετά την ενεργοποίηση του κανόνα παραγωγής γίνεται επισκόπηση της διαδικασίας εκτέλεσης του τόσο στο δίκτυο κανόνων παραγωγής όσο και στο δίκτυο τάξεων-αντικειμένων. Η διαδικασία επαναλαμβάνεται διαδοχικά δύο φορές (κάθε φορά προηγείται αρχικοποίηση της εφαρμογής) έτσι ώστε η υπόθεση να αποδειχθεί true και false διαδοχικά.

**3.Β** *Παρατηρείστε αυτά που συμβαίνουν στο δίκτυο κανόνων παραγωγής και στο δίκτυο τάξεων-αντικειμένων και σχολιάστε*

Με την υπο-επιλογή Rule Editor της επιλογής EDIT του κεντρικού μενού επιλογών, ενεργοποιείται ο επεξεργαστής κανόνων παραγωγής και εισάγετε κανόνες παραγωγής για την φωτοερμηνεία των ΜΔ/ΤΕ: Α, Ε και ΣΣ σύμφωνα με τα όσα προβλέπονται για την περιοχή μελέτης.

**3.Γ**Απεικονίστε τους κανόνες παραγωγής στο δίκτυο κανόνων παραγωγής (Rule Network).

**3.Δ** Ενεργοποιείστε διαδοχικά τους κανόνες παραγωγής. Παρατήρηση: η στρατηγική έχει ορισθεί σαν κλειστών πυλών (gates off) ενώ κάθε φορά αρχικοποιείστε την εφαρμογή (υπο-επιλογή Restart Session της επιλογής Expert του κεντρικού μενού επιλογών). Παρατήστε την συμπεριφορά των κανόνων παραγωγής και των συνθηκών τους στον δίκτυο αντικειμένων-τάξεων και στο δίκτυο των κανόνων παραγωγής. Σχολιάστε.

**3.Ε** Να μεταβληθούν η στρατηγική εκτέλεσης της εφαρμογής από κλειστών πυλών σε ανοικτών πυλών και να επαναληφθεί το προηγούμενο βήμα. Σχολιάστε και ερμηνεύστε το αποτέλεσμα. Γιατί όλοι οι κανόνες παραγωγής που έχουν τουλάχιστον μια κοινή συνθήκη ενεργοποιούνται;

## *ΤΜΗΜΑ 4. Δενδρικές δομές κανόνων παραγωγής.*

Στο γνωστικό περιεχόμενο έχουν δοθεί μια σειρά δυνατούς συνδυασμούς τιμών για τις ιδιότητες contains, και relative size για το ΜΔ/ΤΕ Railroad Station (Πίνακες 2 και 3).

**4.Α** Να προστεθεί η υπόθεση H\_Railroad\_Station\_relative\_border\_to η οποία θα έχει την μορφή δεντρική δομής (διάζευξης) δηλαδή στην ίδια υπόθεση θα αντιστοιχούν περισσότεροι από ένας κανόνες παραγωγής. Ο κάθε κανόνας παραγωγής θα έχει μόνο τις αναγκαίες συνθήκες και η μόνη ενέργεια θα είναι η εκτύπωση ενός μηνύματος (Execute "message").

**4.Β**Γιατί δεν μπορεί να απεικονισθεί το γνωστικό περιεχόμενο με έναν κανόνα παραγωγής στον οποίο σε κάθε συνθήκη θα υπήρχαν παραπάνω από δύο τιμές χωρισμένες με κόμμα πχ Relative\_border\_to = "Continuous urban fabric, Discontinuous urban fabric";

Η υπόθεση *H\_Railroad\_Station\_relative\_border\_to* να προστεθεί σαν ενέργεια της υπόθεσης προσδιορισμού του Σιδηροδρομικού δικτύου από τεχνητές επιφάνειες (H\_railroad\_station\_TN). Αυτή η ενέργεια θα ενεργοποιείται με τον τελεστή yes κατά την φορά της ανάστροφης συλλογιστικής αλυσίδας (yes *H\_Railroad\_Station\_relative\_size*).

**4.Γ** $\rightarrow$ Να γίνει παρατήρηση των υποθέσεων H railroad station TN και H Railroad Station relative border \_to. Να ενεργοποιηθεί η υπόθεση H\_railroad\_station\_TN και να δοθούν τιμές τέτοιες έτσι ώστε να αποδειχθεί αληθής. Σχολιάστε.

### *ΤΜΗΜΑ 5. Σύνδεση μεταξύ κανόνων παραγωγής και αντικειμένων*

Το Nexpert Object είναι ένα υβριδικό εργαλείο (hybrid tool) το οποίο επιτρέπει την ολοκλήρωση κανόνων παραγωγής και αντικειμένων-τάξεων. Η δημιουργία ενός δυναμικού αντικειμένου γίνεται στις ενέργειες του κανόνα παραγωγής με τον τελεστη CreateObject στον οποίο δηλώνουμε το όνομα του αντικειμένου που δημιουργείται και την τάξη/τάξεις στις οποίες ανήκει.

**5.A**Nα τροποποιηθεί ο κανόνας παραγωγής που αντιστοιχεί στην υπόθεση *H\_railroad\_station\_TN* έτσι ώστε στις ενέργειες του να δημιουργείται το δυναμικό αντικείμενο TN\_2 το οποίο θα είναι μέλος της τάξης Railroad\_Station. Να ενεργοποιηθεί η υπόθεση *H\_railroad\_station\_TN* και να αποδειχθεί αληθής. Να γίνει επισκόπηση στο δίκτυο αντικειμένων τάξεων του αντικειμένου TN\_2 και να διερευνηθεί ποιες ιδιότητεςτιμές κληρονομεί.

*5.B*  Να τροποποιηθεί εκ νέου ο κανόνας παραγωγής και να προστεθεί σαν τελευταία ενέργεια η Assign TN\_2.relative\_border\_to TN\_2. relative\_border\_to (αναζητά την τιμή της μεταβλητής TN\_2.relative\_border\_to). H τελευταία ενέργεια αναθέτει την τιμή που έχει η μεταβλητή στο εαυτό της. Αυτό σημαίνει ότι εάν η μεταβλητή έχει κάποια τιμή τότε δεν γίνεται τίποτα. Όμως εάν αυτή η τιμή είναι η unknown τότε ψάχνει να βρει την τιμή του πεδίου relative\_ border\_to του αντικειμένου TN\_2 με βάση τα όσα προβλέπονται από τους κανόνες κληρονομικότητας (strategy). Να ενεργοποιηθεί εκ νέου ο κανόνας παραγωγής και να αποδειχθεί η υπόθεση του αληθής. Να γίνει επισκόπηση στο δίκτυο αντικειμένων τάξεων του αντικειμένου TN\_2 και να διερευνηθεί ποιες ιδιότητες-τιμές κληρονομεί.

**5.Γ**Να τροποποιηθούν οι κανόνες παραγωγής που αντιστοιχούν στην H\_Railroad\_Station\_relative\_ border\_to και να προστεθούν ενέργειες με τον τελεστή Assign οι οποίες θα αναθέτουν τις τιμές των συνθηκών στις αντίστοιχες ιδιότητες του αντικειμένου TN\_2 (πχ. relative\_ border\_to="Continuous Urban Fabric"  $\rightarrow$  Assign "Continuous Urban Fabric" to the TN\_2.Relative\_border\_to). Παράλληλα να προστεθεί κάποια μέθοδος (if change meta-slot) στο πεδίο Relative\_ border\_to της τάξης. Η μέθοδος να ενεργοποιεί κάποιον άλλο κανόνα παραγωγής ή να εκτυπώνει κάποιο σχόλιο στην οθόνη, κ.α.. Να ενεργοποιηθεί εκ νέου ο κανόνας παραγωγής και να αποδειχθεί η υπόθεση του αληθής. Σχολιάστε.

#### **ΖΗΤΟΥΜΕΝΑ ΑΣΚΗΣΗΣ ΠΡΩΤΟΥ ΕΞΑΜΗΝΟΥ**

# **« ΥΠΟΛΟΓΙΣΤΙΚΕΣ ΜΕΘΟΔΟΙ ΣΤΗ ΓΕΩΠΛΗΡΟΦΟΡΙΚΗ » Διδάσκων: Αργιαλάς Δημήτρης,** Καθηγητής

Επιλέξετε οποιοδήποτε αντικείμενο του ενδιαφέροντος σας και στο οποίο έχετε βασικές γνώσεις ώστε να μπορέσετε να αναπαραστήσετε τη δομική γνώση (Ταξεις) και τη διαδικαστική γνώση (Κανόνες Παραγωγής) για το αντικείμενο μελέτης σας στο κέλυφος εμπείρου συστήματος Nexpert Object

- 1. Δημιουργήσετε περί τους δέκα με είκοσι κανόνες
- 2. οι κανόνες πρέπει να καταδεικνύουν την χρήση των πυλών (ανοικτών και κλειστών) κατά την : α) Ορ θή, β) Ανάστροφη, και γ) Αμφίδρομη συλλογιστική αλυσίδα
- 1. Παρουσιάστε το δίκτυο κανόνων παραγωγής (Rule Network) με τους κανόνες σας ενεργοποιημένους και το δίκτυο αντικειμένων-τάξεων (Object Network) με τις κλάσεις σας και τα δυναμικά αντικείμενα προσαρτημένα στις κατάλληλες τάξεις,
- 1. Παρατηρείστε αυτά που συμβαίνουν στο δίκτυο κανόνων παραγωγής και στο δίκτυο τάξεων-αντικειμένων και σχολιάστε
- 2. Παρατηρείστε την συμπεριφορά των κανόνων παραγωγής και των συνθηκών τους στον δίκτυο αντικειμένων-τάξεων και στο δίκτυο των κανόνων παραγωγής. Σχολιάστε.
- 3. Να μεταβληθεί η στρατηγική εκτέλεσης της εφαρμογής από κλειστών πυλών σε ανοικτών πυλών και να επαναληφθεί το προηγούμενο βήμα. Σχολιάστε και ερμηνεύστε το αποτέλεσμα. Γιατί όλοι οι κανόνες παραγωγής που έχουν τουλάχιστον μια κοινή συνθήκη ενεργοποιούνται ;
- 4. Να προστεθεί μια τουλάχιστον υπόθεση η οποία θα έχει την μορφή δεντρικής δομής (διάζευξης) δηλαδή στην ίδια υπόθεση θα αντιστοιχούν περισσότεροι από ένας κανόνες παραγωγής. Ο κάθε κανόνας παραγωγής θα έχει μόνο τις αναγκαίες συνθήκες.
- 5. Να ενεργοποιηθεί η υπόθεση διάζευξης και να δοθούν τιμές τέτοιες έτσι ώστε να αποδειχθεί αληθής. Σχολιάστε την διαδικασία της ανάστροφης συλλογιστικής αλυσίδας.
- 6. Η βάση γνώσης θα έχει όνομα το επίθετό σας, δηλαδή π.χ. "spanaki.kb" και θα σταλεί με email και θα παραδοθεί και σε CD μαζί με όλες τις υπόλοιπες εργασίες.
- 7. **Όλες** οι εργασίες σας (θέματα, εργαστήρια) στα μαθήματα που σας δίδαξα θα παραδοθούν **πέρα** από εκτυπωμένη μορφή **και** σε CD με directories/folders: (1) KAVOURAS-ARGIALAS, (2) TSOULOS-ARGIALAS, (3) SELLIS-ARGIALAS, μέσα στο κάθε directory θα υπάρχουν τα παραδοτέα (αλγόριθμοι ERMAPPER, saved (cut) screens to show system aspects/runs in tiff/jpeg format, pdf files reviewed, WORD files τεχνικών εκθέσεων, knowledge bases XXX.kb, etc. appendeces). Το κάθε **WORD file in RTF format** θα έχει την μορφή του παραδείγματος που σας στέλνω με email, έτσι ώστε να έχει **header** on each page, format/spacing/styles/fonts as indicated, bold for main ideas, table of contents (assuming that your titles are headings).